# **Defining Font Families**

Requires

THEME PRESS

#### **Defining Font Families**

Prompt
A first step to working with fonts in your theme.

#### Outcome

Inserting font family notation in the Theme Designer allows you to apply these fonts throughout your theme, and use them consistently across page and space design.

#### **Steps**

Navigate to the Font area of the Theme Designer.

Theme Press Designer Theme Tab Content Fonts Choices Font Families

Insert naming for each font family, separated by a semicolon.

The font family list is also referred to as a Font Stack.

```
Format
fontFamily1: "<font name 1>", "<font name 2>", "<font name 3>";
fontFamily2: "<font name 1>", "<font name 2>", "<font name 3>";
```

```
Example
fontFamily1: "Helvetica Neue", Helvetica, Arial, sans-serif;
fontFamily2: Georgia, Times, "Times New Roman", serif;
```

- Font names with one word do not need quotes.
- You can add additional families as needed.
- Multiple font weights and styles can be referenced under one family name.

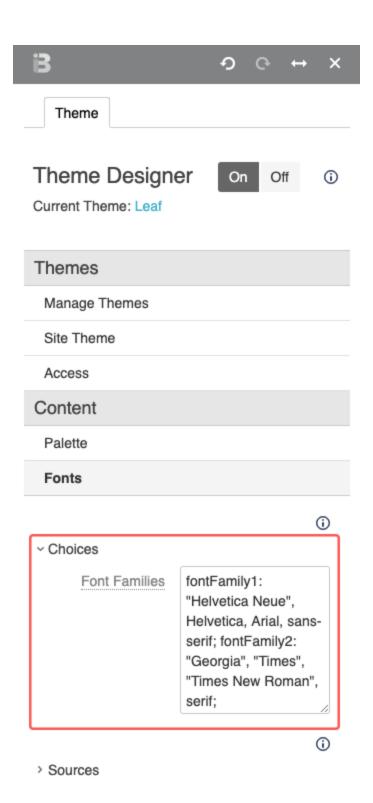

#### Note

#### Tip

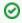

Best Practice

Use highly readable fonts that render well in all browsers.

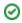

# Warning

### Info

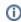

If would like to define font families that are not on your user's computers, you will need to add web fonts to your theme (or embed them).

## Related

- Defining and Using FontsAdding Web FontsEmbedding Web Fonts